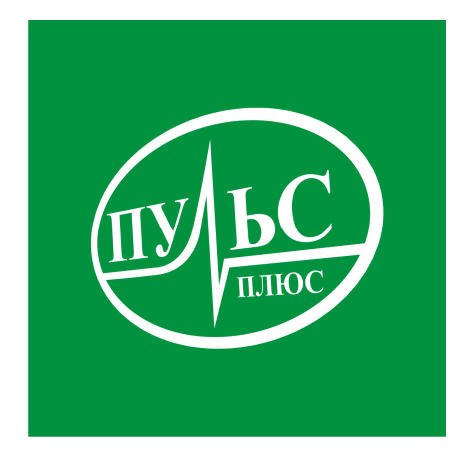

#### **ПРОГРАММНОЕ ОБЕСПЕЧЕНИЕ**

**для автоматизации учета объектов имущества и лиц, обладающих правами на объекты имущества**

## **«Управление муниципальным имуществом»**

свидетельство об официальной регистрации программы ЭВМ № 2017614530 от 18.04.17.

# **ИНСТРУКЦИЯ ПО УСТАНОВКЕ**

### **Системные требования:**

- − операционная система Windows XP/7/8/8.1/10;
- − не менее 2гб свободного места на жестком диске;
- − минимальный объем оперативной памяти 1гб, рекомендованный объем 4гб и больше;
- − минимальная тактовая частота процессора 1.5ггц, рекомендованная 2.5ггц и выше, марка процессора INTEL, AMD.

### **Порядок установки:**

1. Запустите файл установки setup\_ rmi.exe:

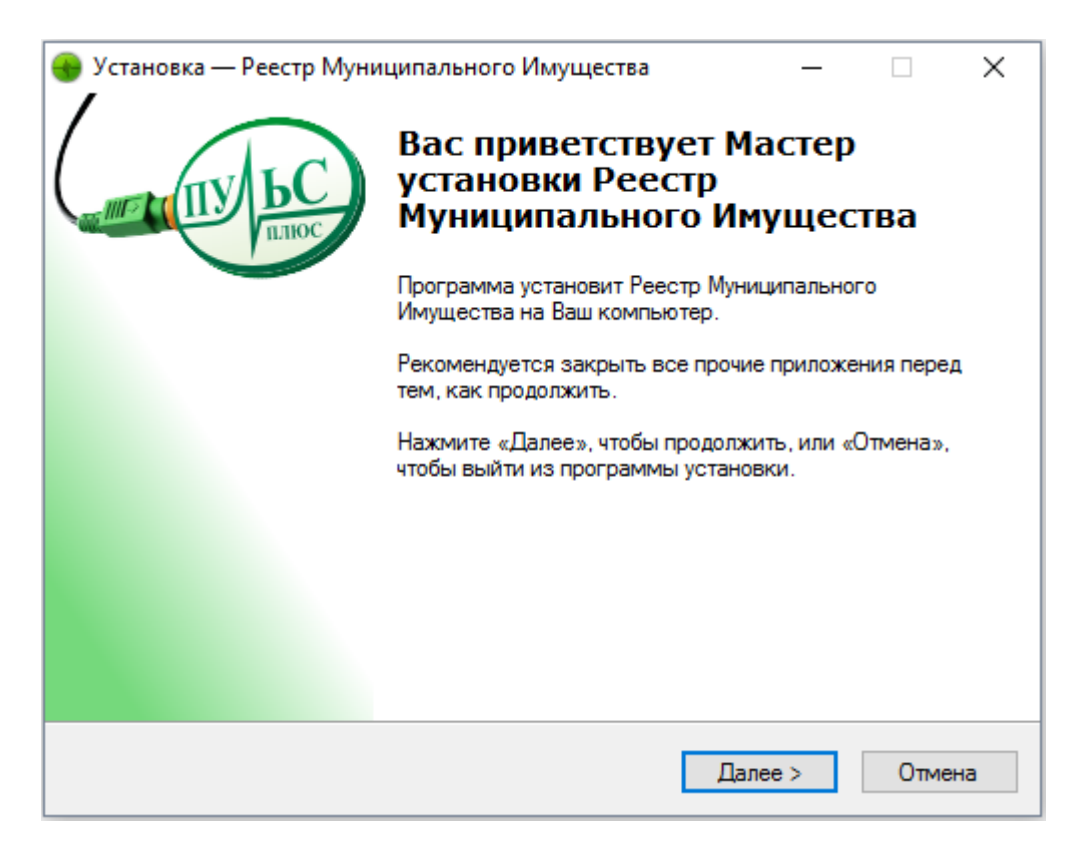

В следующем окне выберите папку для установки и нажмите «Далее»:

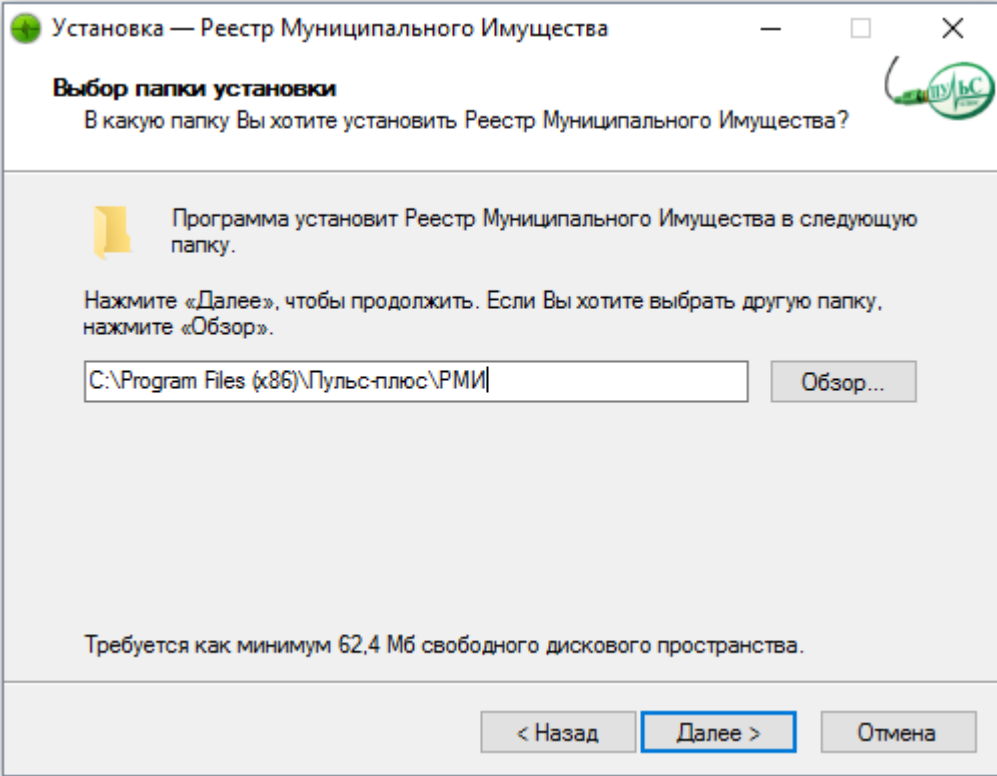

2. В следующем окне выберите название папки в меню «Пуск» и нажмите «Далее»:

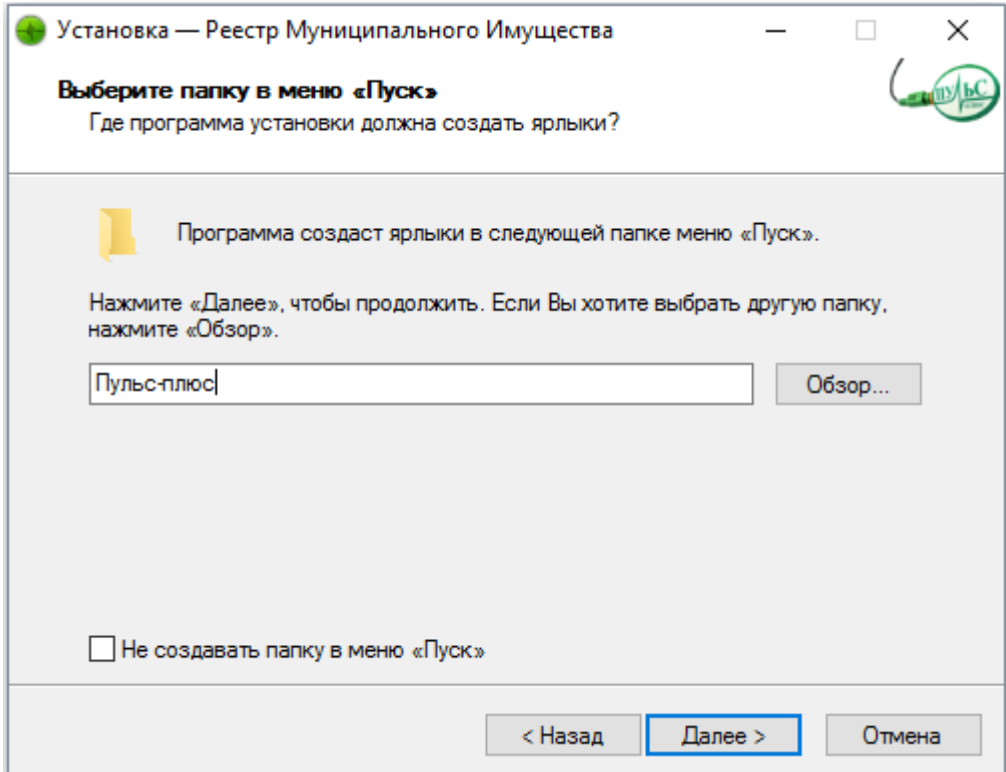

3. В следующем окне выберите, где создать дополнительные ярлыки и нажмите «Далее»:

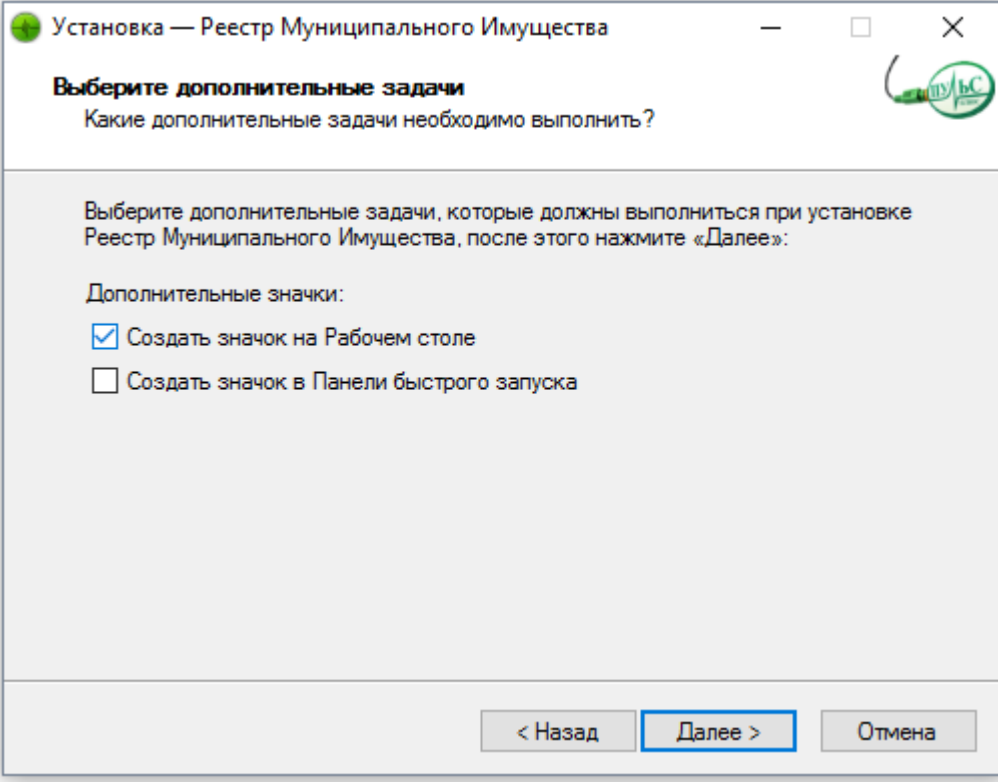

4. В следующем окне проверьте правильность выбранных данных и нажмите «Установить»:

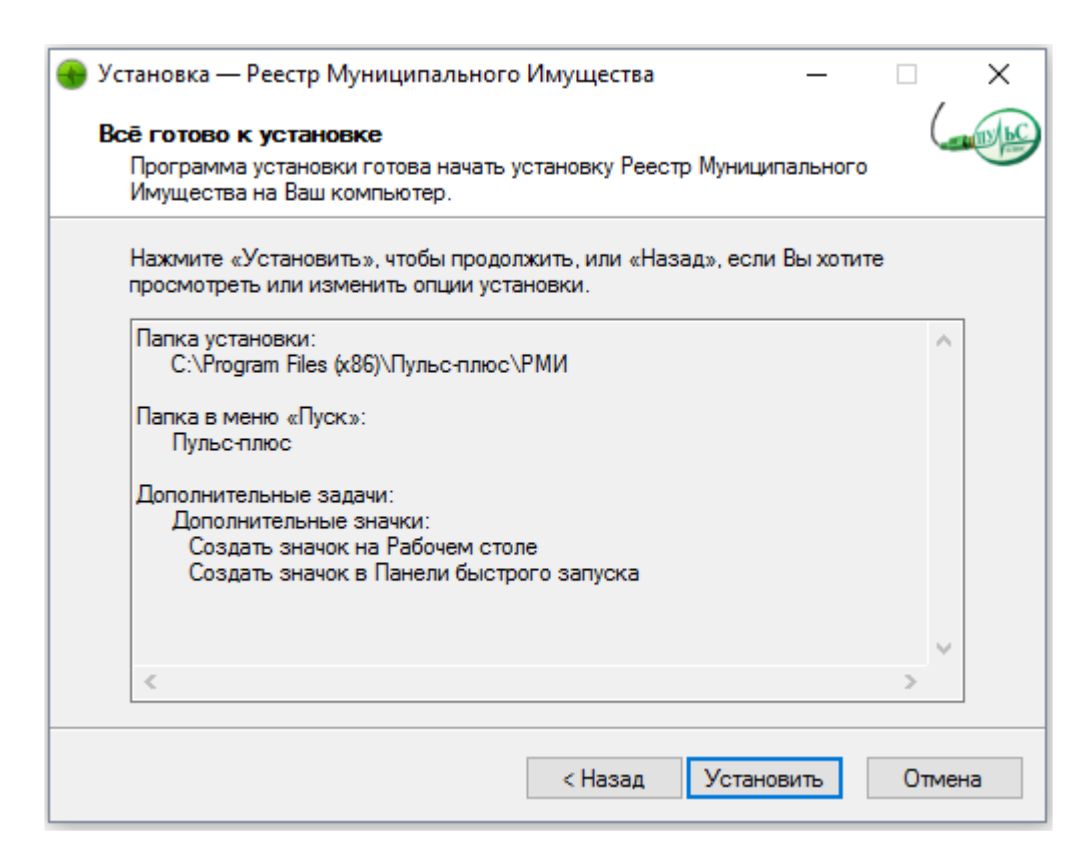

5. По окончанию установки нажмите «Завершить»:

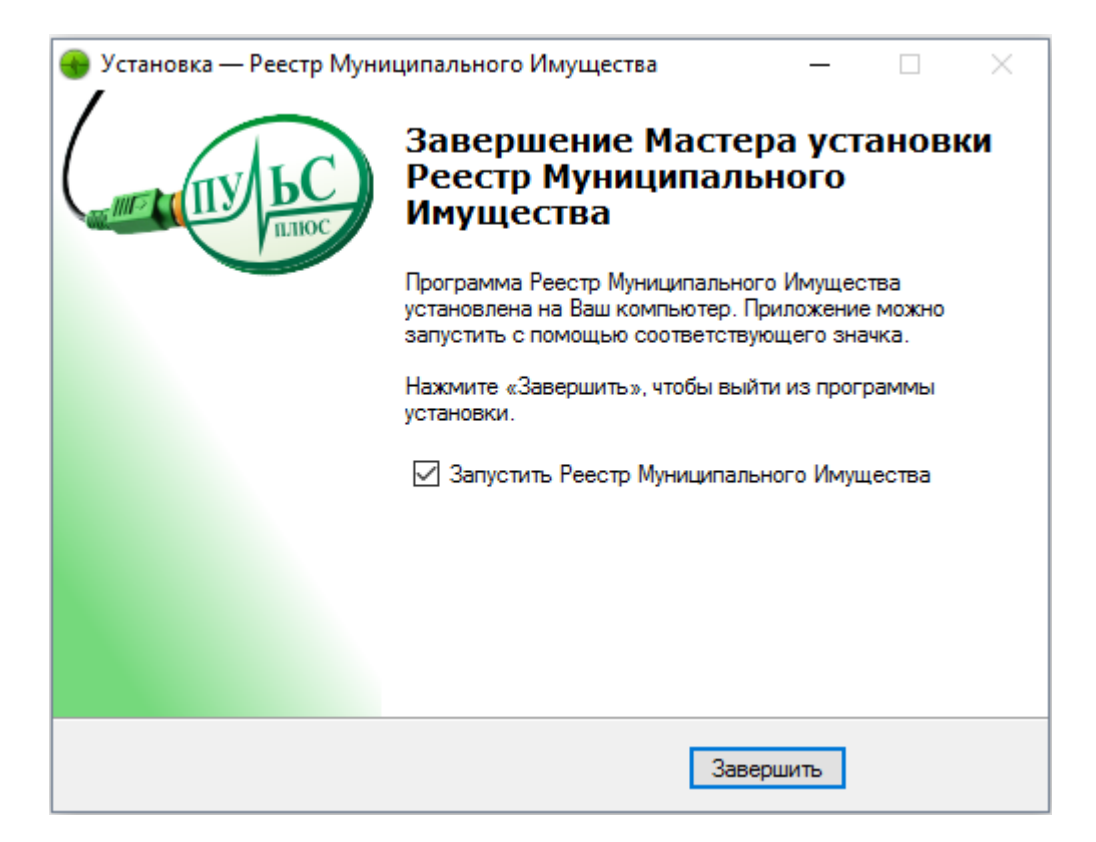